### Customer Information **Bulletin** CIB00228, Rev B<br>
Date: 6/8/2021

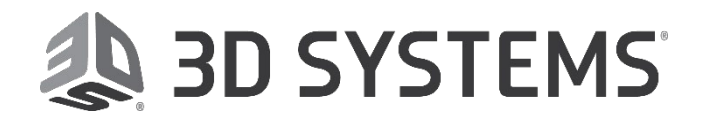

**Date:** 6/8/2021

### **Figure 4® Subject: Standalone**

1

New Figure 4 Standalone features available in 3D Sprint® material update.

#### **Issue:**

The material update will add the following features for Figure 4 Standalone:

Figure 4**®** High Temp 150C FR Black – A rigid, fire-retardant resin that can be used for production of parts requiring UL 94 V0 capability as well as FAR Part 23.853 and FAR 25.853 capability

Figure 4® Rigid Gray – The balance of thermal and mechanical properties, combined with excellent print quality and long-term Indoor and outdoor stability for prototyping and production.

Figure 4® Tough 60C White – Versatile utilities with a good combination of impact strength, elongation, and tensile strength. Long-term indoor and outdoor mechanical and color stability.

Figure 4® Tough 65C Black – Versatile utilities with a good combination of impact strength, elongation, and tensile strength. Long-term Indoor and Outdoor environmental stability.

Figure 4® Rigid White – new material and build style - Opaque rigid white production-grade plastic for same-day parts. This biocompatible-capable material provides a smooth surface finish, longterm environmental stability, and long-lasting, clean white color.

### **Solution:**

- 1. Upgrading to 3D Sprint 3.1 is required to install this update.
- 2. To upgrade 3D Sprint online: When you open 3D Sprint and are online, the application will inform you that the material update is available. Follow the on-screen prompts to download.
- 3. [To upgrade 3D Sprint offline: Go to http://infocenter.3dsystems.com/figure4standalone/software](http://infocenter.3dsystems.com/figure4standalone/software-downloads#db-update)downloads#db-update to download the latest material-database update file. Download the file with 2.13.0, 3.0.0, 3.0.1, or 3.1.0 in the file name, depending on your version of 3D Sprint. To see your version of Sprint, click the Settings cog and look at the information at the bottom of the popup.

SP 3D Sprint" Not for resale 64-BIT BUILD VERSION: 3.1.0.1257 Release Notes COPYRIGHT © 3D SYSTEMS, INC. ALL RIGHTS RESERVED

## **Customer** Information **Bulletin** CIB00228, Rev B<br>
Date: 6/8/2021

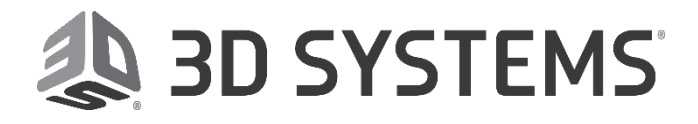

**Date:** 6/8/2021

#### **To update the database in 3D Sprint**:

- 1. When opening 3D Sprint, right-click on the Sprint icon and **Open as Administrator**.
- 2. Open the **Preferences** interface.

**U** - $\bullet$  $\bullet$ 虛  $\times$ Preferences<br>Change the application preferences.  $\ddot{\bullet}$ view untitled project  $\gg$ **Parts List** Parts  $\ddot{\mathbf{e}}$ Dimensions  $\ddot{\mathbf{e}}$ 

3. Go to the **About** tab

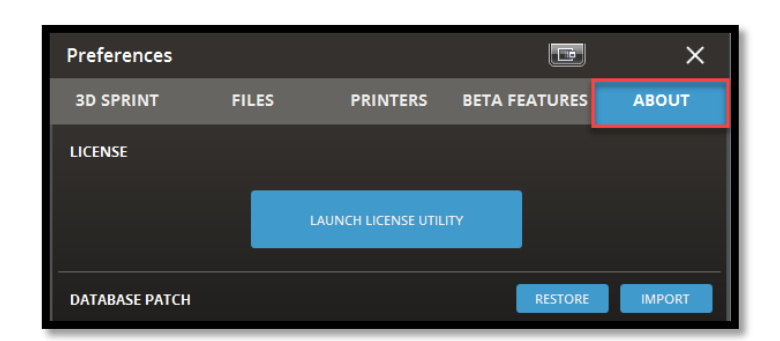

4. Under **Database Patch** click **Import**

**3D SPRINT FILES PRINTERS BETA FEATURES ABOUT LICENSE** LAUNCH LICENSE UTILITY **RESTORE DATABASE PATCH IMPOR** 

le l

 $\times$ 

Preferences

2

This allows the selection of a Material-Database Update File (**.mtlddd**) to update the local application database.

- 5. Select the downloaded update file from your downloads folder and click **Open**.
- 6. Click **Ok** from the pop-up window.

# Customer Information **Bulletin** CIB00228, Rev B<br>
Date: 6/8/2021

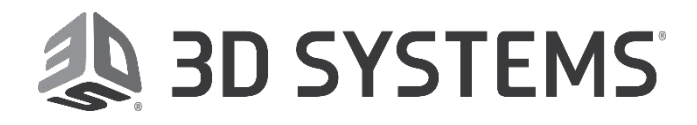

**Date:** 6/8/2021

7. Close 3D Sprint and press **YES** when prompted. Then restart the application.

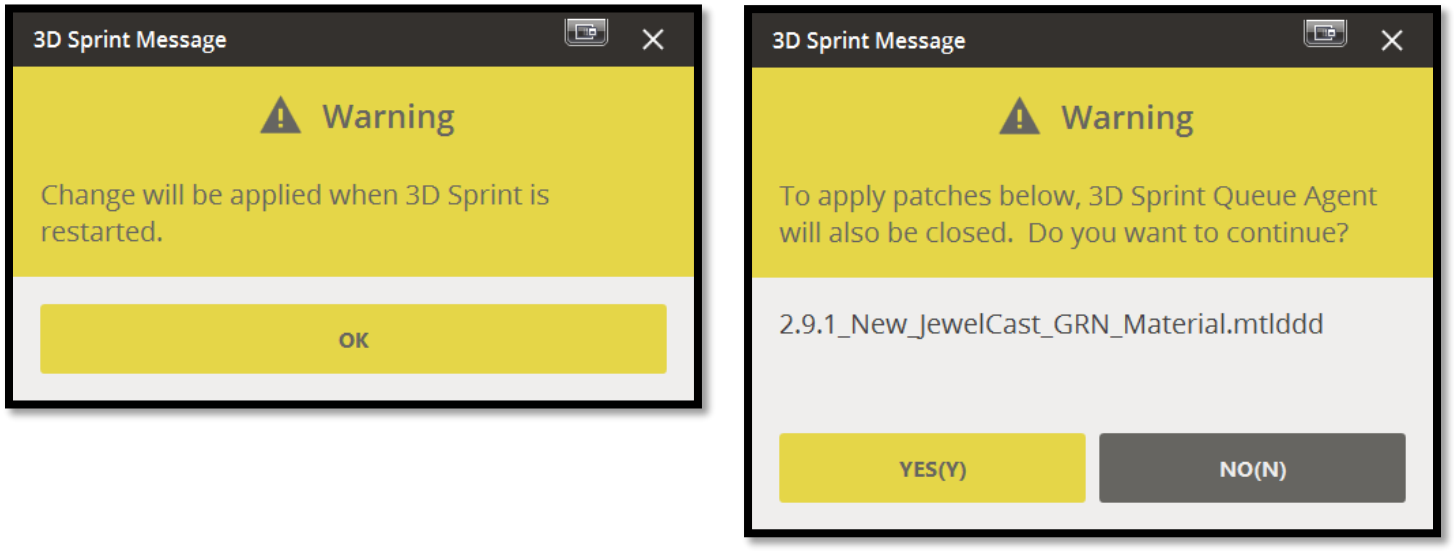

*Sample image – please use the .mtlddd files referenced in this CIB*

- 8. If you cannot upgrade to 3D Sprint 3.1, contact 3D Systems Service.
- 9. Ensure you read the following updated sections of the printer's User Guide, as they provide vital information for printing, cleaning, and post-curing your parts:
	- a) [Printer Materials and Properties](http://infocenter.3dsystems.com/figure4standalone/user-guide/specifications-and-requirements/printer-materials-and-properties)
	- b) [Mixing, Stirring, and Curing Chart](http://infocenter.3dsystems.com/figure4standalone/user-guide/operation/prepare-and-install-resin-tray/mixing-stirring-and-curing-chart)
	- c) [Post Processing](http://infocenter.3dsystems.com/figure4standalone/user-guide/post-processing)
	- d) [Best Practices](http://infocenter.3dsystems.com/bestpractices/figure-4-best-practices/figure-4-standalone/figure-4-print-material-quick-reference)
	- e) Ensure that you visit [this page to view helpful videos o](http://infocenter.3dsystems.com/videolibrary/figure-4-training-videos/figure-4-standalone/3d-sprint)n 3D Sprint usage for Figure 4 Standalone.